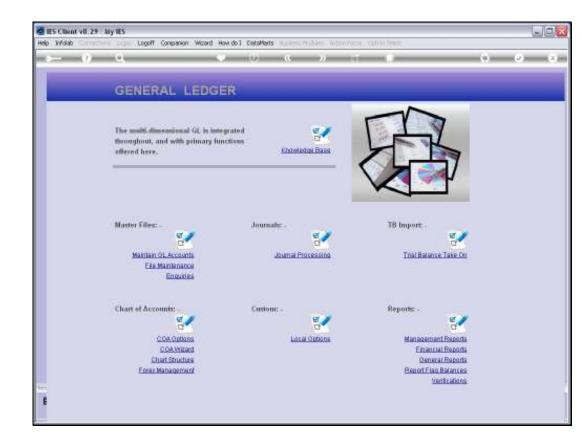

## Slide 1

Slide notes: The Activity Report Flag Master can be queried from the Ledger Enquiries menu.

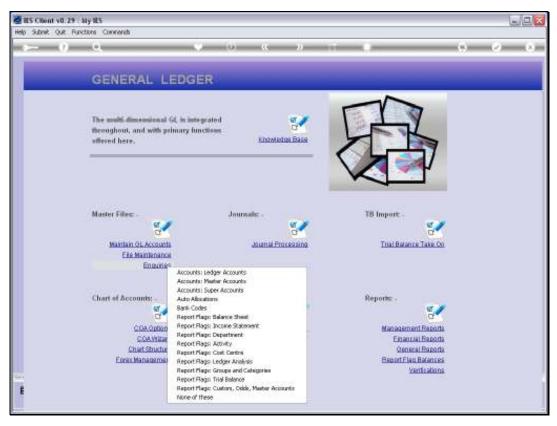

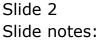

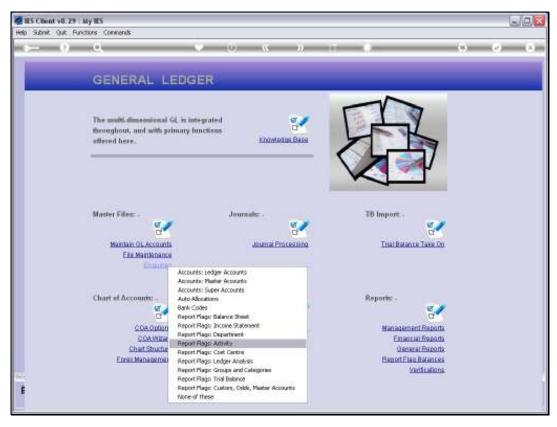

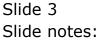

| 🖉 IES Client v8.29 : My IES         |                          |       |
|-------------------------------------|--------------------------|-------|
| Help Subnik Quit Functions Commands |                          | A A A |
| + () Q                              | • • • • • • •            | 0 Ø Ø |
|                                     |                          |       |
|                                     | Activity Deposition Flow |       |
|                                     | Activity Reporting Flag  |       |
|                                     |                          |       |
|                                     |                          |       |
| ACTIVPOS Plag Kay                   |                          |       |
| "Description                        |                          |       |
| Work Reput Type (Man)               | 200                      |       |
|                                     | >>> Ledgez               |       |
|                                     |                          |       |
|                                     |                          |       |
|                                     |                          |       |
|                                     |                          |       |
|                                     |                          |       |
|                                     |                          |       |
|                                     |                          |       |
|                                     |                          |       |
|                                     |                          |       |
|                                     |                          |       |
|                                     |                          |       |
|                                     | •                        |       |
|                                     |                          |       |
| ser .                               |                          |       |
|                                     |                          |       |
|                                     |                          | -     |

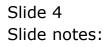

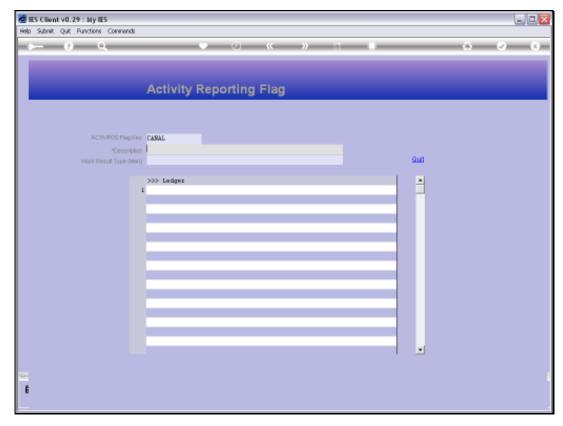

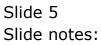

| BIES Client v8.29 : My IES        | Companion Witzerd How do ] DetaMents Business/Modules Action Focus Option Select  |       |
|-----------------------------------|-----------------------------------------------------------------------------------|-------|
| ə 0 Q                             | • • • • • • •                                                                     | ⇔ v x |
|                                   | Activity Reporting Flag                                                           |       |
|                                   |                                                                                   |       |
| ACTIVPOS Flag loay<br>Oescription |                                                                                   |       |
| Work Result Type (Man)            | 335 Ledgez                                                                        |       |
|                                   | SUNGLE SELECT: VALUES FOUND                                                       |       |
|                                   | SELECT UNE OF THESEY   1 1003 Canal (re) Construction   2 1004 Canal Construction |       |
|                                   | Select ALL Show Full Line Cancel OK                                               |       |
|                                   |                                                                                   |       |
|                                   |                                                                                   |       |
| -                                 |                                                                                   |       |
| E                                 |                                                                                   |       |

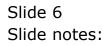

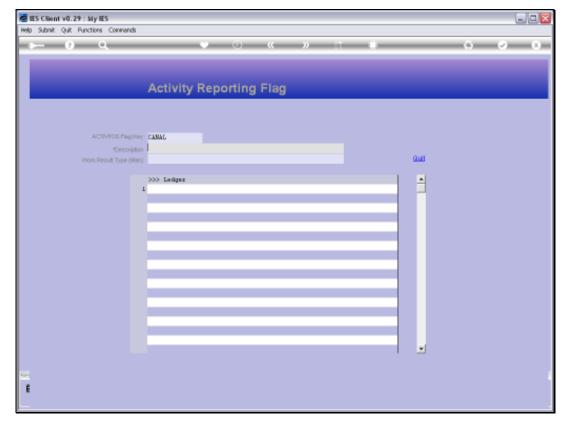

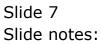

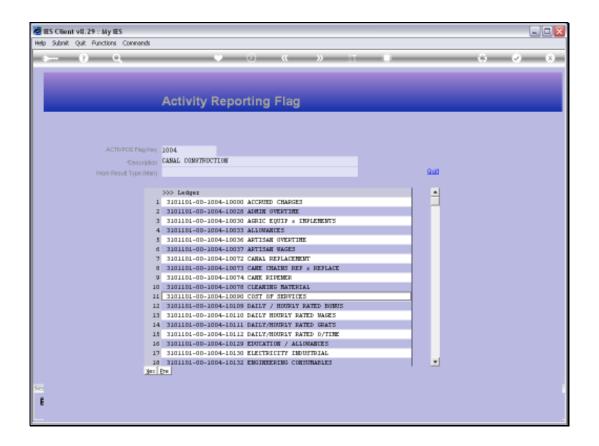

## Slide 8

Slide notes: All GL Accounts that currently use this Report Flag are listed. No change is allowed, but we can drill into any of the listed Accounts that use this Report Flag, for a Ledger Enquiry on that Account.

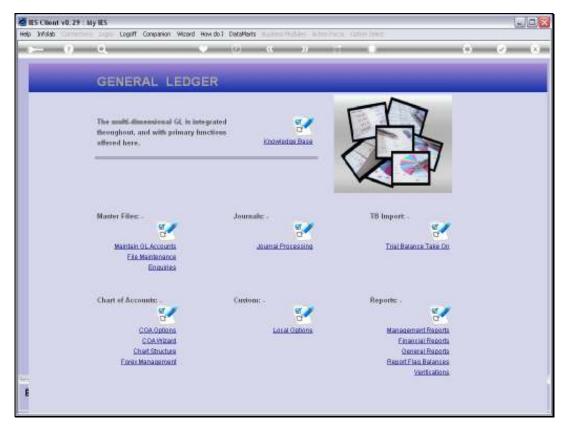

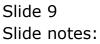

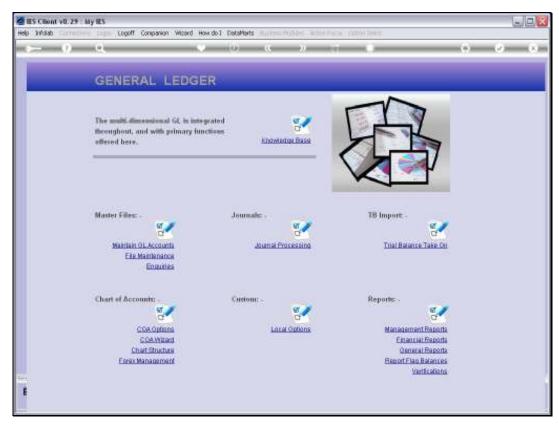

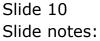